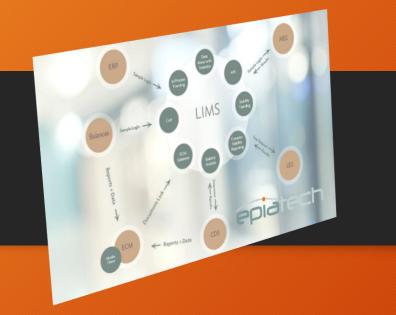

#### Enterprise Content Management Mobile

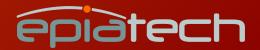

#### ECM Mobile Introduction - What is it?

- Mobile solution on top of recognized ECM system
- It's HTML5 / Web based application.
- It runs on any modern mobile device or tablet with installed Web browser.

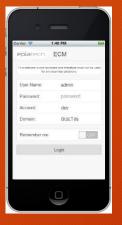

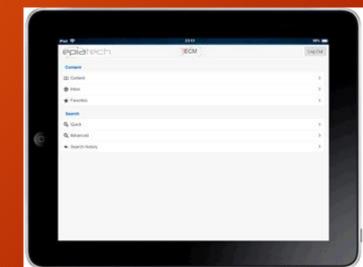

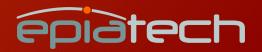

#### ECM Mobile Introduction - Benefits

- Light client no custom client components
- Enable access for a Mobile devices

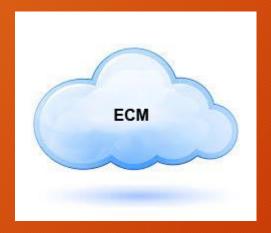

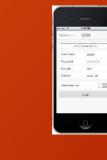

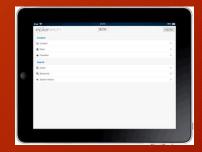

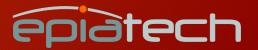

# ECM Mobile Technical Design

- HTM5 Web based ASP.NET MVC (Model View Controller)
- Telerik Kendo Web Controls (http://www.telerik.com/kendo-ui)
- Single HTML page with "views"
- Hosted on IIS- can be deployed on existing ECM Web server or on a separate IIS Server independent of existing, validated system.
- Dependencies
  - ECM client components
  - Oracle Client
  - Oracle database tables can be created in a separate schema with read-only access to the ECM schema.

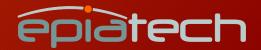

#### ECM Mobile User Interface - Functionalities

- Login with built-in or domain users credentials
- Browse LCDF view file properties
- Inbox
  - Retention
  - BPM Inbox
- Search
  - Quick
  - Advanced
- Custom Favorites

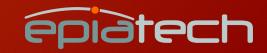

# ECM Mobile User Interface - Login

Enter user name and password

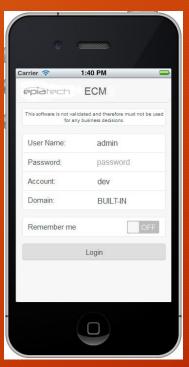

Could be "built-in" user or domain user

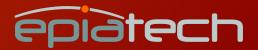

# ECM Mobile Main Window

- Main widow for the ECM Mobile offers the following functionalities:
- Content
  - Browse LCDF
  - Inbox for retention and BPM tasks
  - Favorites
- Search
  - Quick
  - Advanced
  - Search History

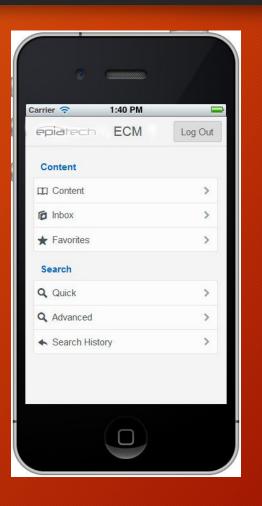

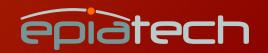

#### ECM Mobile Browse LCDF - Content

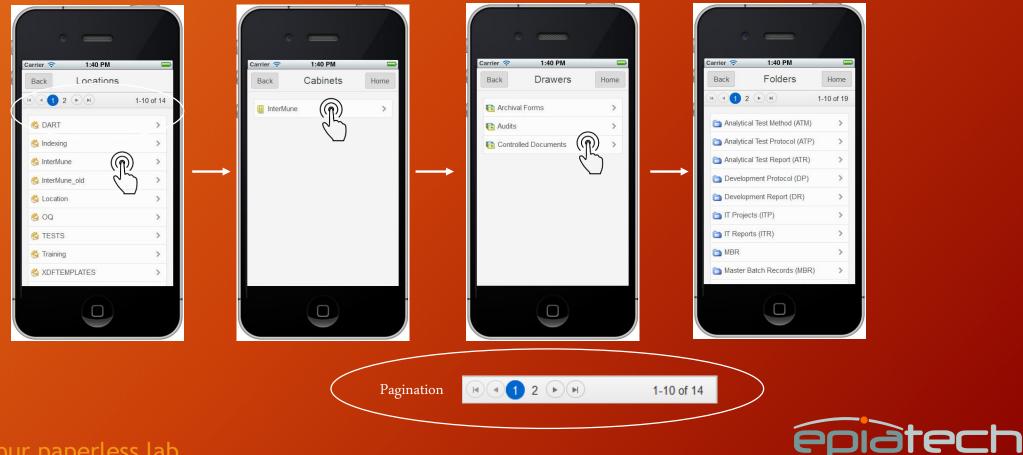

# ECM Mobile File properties - Details

- File properties
  - Basic file information (same as in ECM)
    - Details
      - File download
      - Add files to favorites
    - E-Signature
    - Filter Keys
    - UDK's
    - Check Out status
    - Activity Log

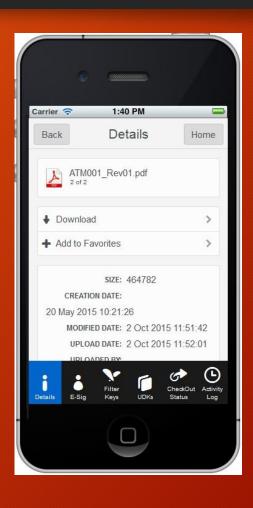

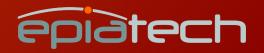

#### ECM Mobile File properties - eSignature

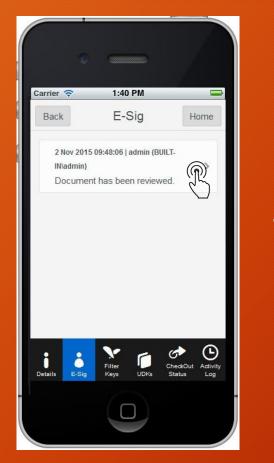

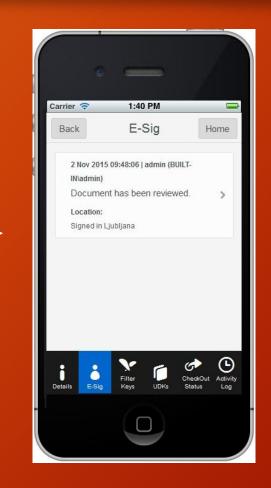

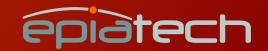

# ECM Mobile File properties - Filter Keys

| Carrier <del>ຈ</del><br>Back      | 1:40 PM<br>Filter Keys              | Home                           |
|-----------------------------------|-------------------------------------|--------------------------------|
| File Ir                           | formation                           |                                |
|                                   | formation   File Name<br>_rev01.pdf |                                |
| General Ir<br>20-MAY-             | nformation   File Creation          | Date                           |
| General Ir<br>Modified<br>02-OCT- | formation   File Date Las           | st                             |
| General Ir<br>02-OCT              | formation   File Upload [<br>-15    | Date                           |
| Constalls                         |                                     | c> 🕒                           |
| Details E-Sig                     |                                     | heokOut Activity<br>Status Log |

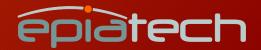

# ECM Mobile File properties - User Defined Keys

• File user defined keys (UDK's)

**Example** shows "UserName" as a UDK assigned to a file

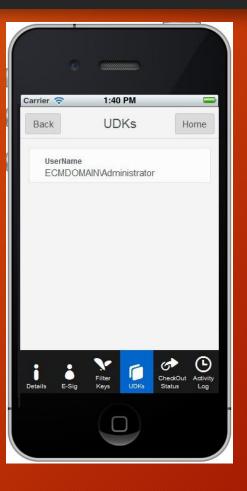

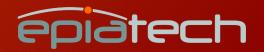

#### ECM Mobile File properties - Check Out Status

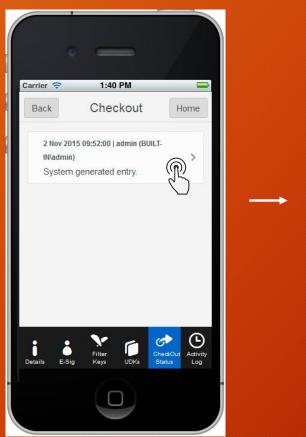

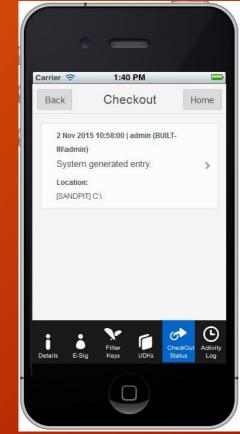

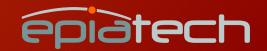

# ECM Mobile File properties - Activity Log

| rier 🗢             | 1:40 PM                    |             | ome      |
|--------------------|----------------------------|-------------|----------|
| ACK                | Activity Lo                | y H         | one      |
| 2 Nov 2            | 015 09:52:00   admin       | (BUILT-     |          |
| IN\admi            | n)                         |             |          |
|                    | terMune\InterMune          | 1           | 2        |
|                    | nents\Analytical Te        |             | R)       |
|                    | atm001_rev01.pdf           |             | ()       |
| checke             | ed out to: [SANDPI         | 1] C:\      |          |
| 2 Nov 2<br>IN\admi | 015 09:51:52   admin<br>n) | (BUILT-     |          |
|                    | lefined keys for file      | '\InterMune |          |
| Docun              | nents\Analytical Te        | st Method   | >        |
| (ATM)              | atm001_rev01.pdf           | have been   |          |
| added.             | . Key 'UserName' I         | nas been    |          |
|                    | Y                          | G           | (1)      |
|                    | Filter                     | CheckOut    | Activity |

| 2 Nov 2015 10:58:00   admin (BUILT-<br>INiadmin)<br>File \InterMune\InterMune\Controlled<br>Documents\Analytical Test Method<br>(ATM)\atm001_rev01.pdf has been<br>checked out to: [SANDPIT] C:\<br>Reason:<br>System generated entry.<br>Application: | 2 Nov 2015 10:58:00   admin (BUILT-<br>INIadmin)<br>File \InterMune\InterMune\Controlled<br>Documents\Analytical Test Method<br>(ATM)\atm001_rev01.pdf has been<br>checked out to: [SANDPIT] C:\ |
|----------------------------------------------------------------------------------------------------|----------------------------------------------------------------------------------------------------|
| INIadmin)<br>File \InterMune\InterMune\Controlled<br>Documents\Analytical Test Method<br>(ATM)\atm001_rev01.pdf has been<br>checked out to: [SANDPIT] C:\<br>Reason:<br>System generated entry.<br>Application:                                        | INIadmin)<br>File \InterMune\InterMune\Controlled<br>Documents\Analytical Test Method<br>(ATM)\atm001_rev01.pdf has been<br>checked out to: [SANDPIT] C:\                                        |
| INIadmin)<br>File \InterMune\InterMune\Controlled<br>Documents\Analytical Test Method<br>(ATM)\atm001_rev01.pdf has been<br>checked out to: [SANDPIT] C:\<br>Reason:<br>System generated entry.<br>Application:                                        | INIadmin)<br>File \InterMune\InterMune\Controlled<br>Documents\Analytical Test Method<br>(ATM)\atm001_rev01.pdf has been<br>checked out to: [SANDPIT] C:\                                        |
| File \InterMune\InterMune\Controlled<br>Documents\Analytical Test Method<br>(ATM)\atm001_rev01.pdf has been<br>checked out to: [SANDPIT] C:\<br>Reason:<br>System generated entry.<br>Application:                                                     | File \InterMune\InterMune\Controlled<br>Documents\Analytical Test Method<br>(ATM)\atm001_rev01.pdf has been<br>checked out to: [SANDPIT] C:\                                                     |
| Documents\Analytical Test Method<br>(ATM)\atm001_rev01.pdf has been<br>checked out to: [SANDPIT] C:\<br>Reason:<br>System generated entry.<br>Application:                                                                                             | Documents\Analytical Test Method<br>(ATM)\atm001_rev01.pdf has been<br>checked out to: [SANDPIT] C:\                                                                                             |
| (ATM)\atm001_rev01.pdf has been<br>checked out to: [SANDPIT] C:\<br>Reason:<br>System generated entry.<br>Application:                                                                                                    | (ATM)\atm001_rev01.pdf has been checked out to: [SANDPIT] C:\                                                                                                    |
| Reason:<br>System generated entry.<br>Application:                                                                                                    |                                                                                                    |
| System generated entry.<br>Application:                                                                                                    | Reason:                                                                                                    |
| Application:                                                                                                    |                                                                                                    |
|                                                                                                    | System generated entry.                                                                                                    |
|                                                                                                    | Application:                                                                                                    |
| SystemServer                                                                                                    | SystemServer                                                                                                    |
| Computer:                                                                                                    | Computer:                                                                                                    |
| System                                                                                                    | System                                                                                                    |

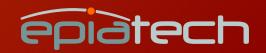

# ECM Mobile Inbox- Retention

| •           |         | -              |   |  |
|-------------|---------|----------------|---|--|
| Carrier 🗢   | 1:40 PI |                | 0 |  |
| Back        | Inbo:   | x<br>BPM Inbox | - |  |
| arbitration |         | <b>(</b>       | > |  |
| cant_decid  |         | S              | > |  |
| retention_t | est     |                | > |  |
|             |         |                |   |  |
|             |         |                |   |  |
|             |         |                |   |  |

| •                      |                         |           |
|------------------------|-------------------------|-----------|
| Carrier 🗢<br>Back Rete | 1:40 PM<br>ention Class | FilesHome |
| ATTENTIO               | OSITION: Purge          | Ŕ         |
|                        |                         |           |

| Carrier 奈     | 1:40 PM      |                            |
|---------------|--------------|----------------------------|
| Back          | Details      | Home                       |
| ATMC          | 02_Rev01.pdf |                            |
| Downloa       | d            | >                          |
| + Add to Fa   | avorites     | >                          |
|               | SIZE: 10154  |                            |
|               | ON DATE:     |                            |
| 20 May 201    |              |                            |
|               | ED DATE:     |                            |
| 14 May 201    | 5 08:10:31   |                            |
| Details E-Sig | Filter DDKs  | CheckOut Acti<br>Status Lo |

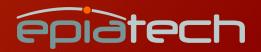

### ECM Mobile Inbox- BPM

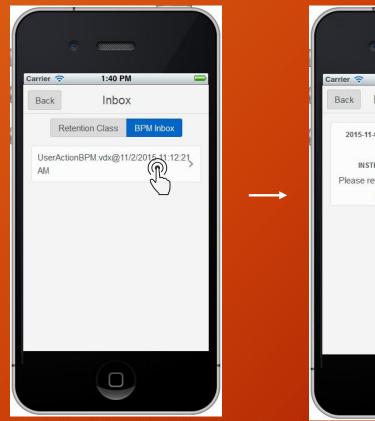

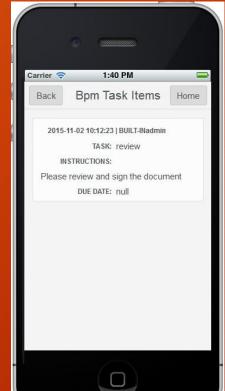

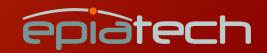

#### ECM Mobile Favorites

 User can save file into his/hers favorite folder. This files are added independently of the ECM application and are visible only on a mobile ECM.

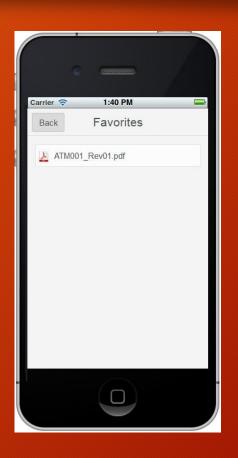

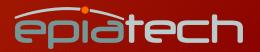

# ECM Mobile Search - Quick

Quick search asynchronous search with possibility to abort After search is initiated search criteria is stored into the "Search History"

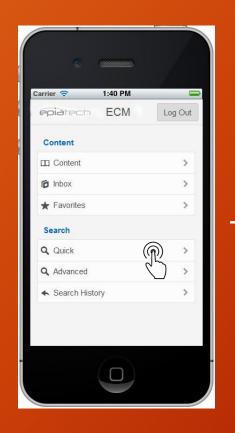

| Carrier 🗢 | • • • • • • • • • • • • • • • • • • • |       |
|-----------|---------------------------------------|-------|
| Back      | Quick Sear                            | ch    |
| ATMO      | 01%                                   |       |
| ► Start   | Search                                | (m) > |
|           |                                       | 3     |
|           |                                       |       |
|           |                                       |       |
|           |                                       |       |
|           |                                       |       |
|           |                                       |       |
|           |                                       |       |

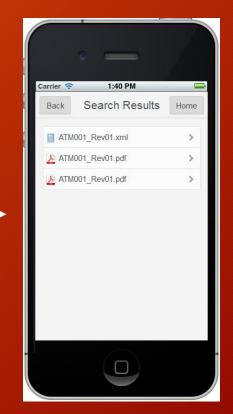

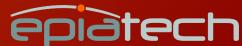

#### ECM Mobile Search - Advanced

Advances search offers the user to select Filter Keys and User defined keys to compose search criteria. User can select "Match All" or "Match Any" when specifying more than one search criteria.

| rrier 🗢 1:40 PM | Log Out |
|-----------------|---------|
| Low Low         | Logodi  |
| Content         |         |
| I Content       | >       |
| inbox           | >       |
| Favorites       | >       |
| Search          |         |
| Quick           | >       |
| Advanced        | (m) >   |
| Search History  | ~ ~     |
|                 |         |
|                 |         |

|           | •              |              |             |   |
|-----------|----------------|--------------|-------------|---|
| Carrier 穼 | 1:4<br>Advance |              | ua h        | Ì |
| Back      | Match All      | Match A      |             |   |
| _         |                |              |             |   |
|           | C              | 2            |             |   |
|           | lo search cri  | leria seleci | ed yet      |   |
|           |                |              |             |   |
| 2         | <b>.</b>       |              |             |   |
| Adt       |                | s            | tart Search |   |
|           |                |              |             |   |

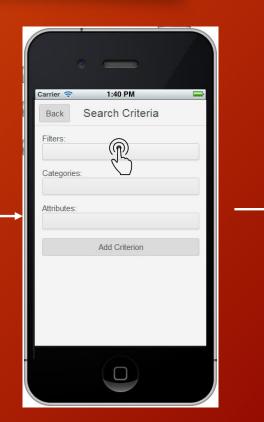

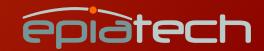

#### ECM Mobile Search - Advanced

Advanced search also stored search criteria into the "Search History" Only search criteria is stored, search results are NOT saved. Select filter name/template

| Carrier 🗢 1:40 PM 📟        |
|----------------------------|
| Back Search Criteria       |
| Filters:                   |
| Select filter              |
| ACAML                      |
| ChemStation GCMS DrugQuant |
| ChemStation XML            |
| Chemstation GCMS           |
| Chemstation LCMSD          |
| ELNECMChecksum             |
| Empower TNF                |
| File Information           |
|                            |

Select filter category

| •                            |
|------------------------------|
| Carrier 🗢 1:40 PM 📟          |
| Back Search Criteria         |
| Filters:<br>File Information |
| Categories:                  |
| Attributes:                  |
| Add Criterion                |
| Select category              |
| General Information          |
| Location Information         |
| e-Signature Information      |
|                              |

#### Select attribute and type a value

| arrier 🔶    | 1:40 PM         |   |  |
|-------------|-----------------|---|--|
| Back        | Search Criteria | а |  |
| Filters:    |                 |   |  |
| File Inform | nation          |   |  |
| Categories  |                 |   |  |
| e-Signatu   | e Information   |   |  |
| Attributes: |                 |   |  |
| Signed By   | ,               |   |  |
| Operator:   | Like Not like = | - |  |
| %admin%     |                 |   |  |
|             | Update (Terp)   |   |  |
|             |                 |   |  |

#### ECM Mobile Search - Advanced

#### Search is executed asynchronously and can be aborted at any time

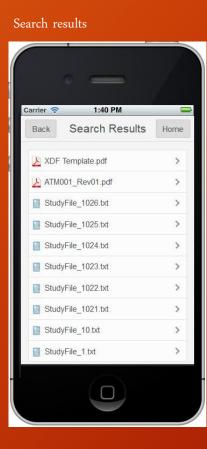

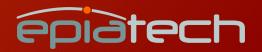